# **Inštalácia Scada klienta Zapli**

# **Postup inštalácie**

Po zlých skúsenostiach s automatickým inštalátorom (firemné počítače majú obmedzené užívateľské práva) a vznikalo veľa problémov, sme prešli na inštaláciu pomocou zip distribúcie.

Pred začiatkom si stiahnite nasledujúci súbor: (súbor je dostupný cez váš firemný intranet)

Windows 64bit:

#### <http://192.168.100.230/Uni-Zapli-Scada.zip>

V prípade, že potrebujete verziu pre Windows 32bit, Linux, Mac OS prosím kontaktujte Apli s.r.o.

Následne stiahnutý zip otvorte a nakopírujte adresár zapli\_scada:

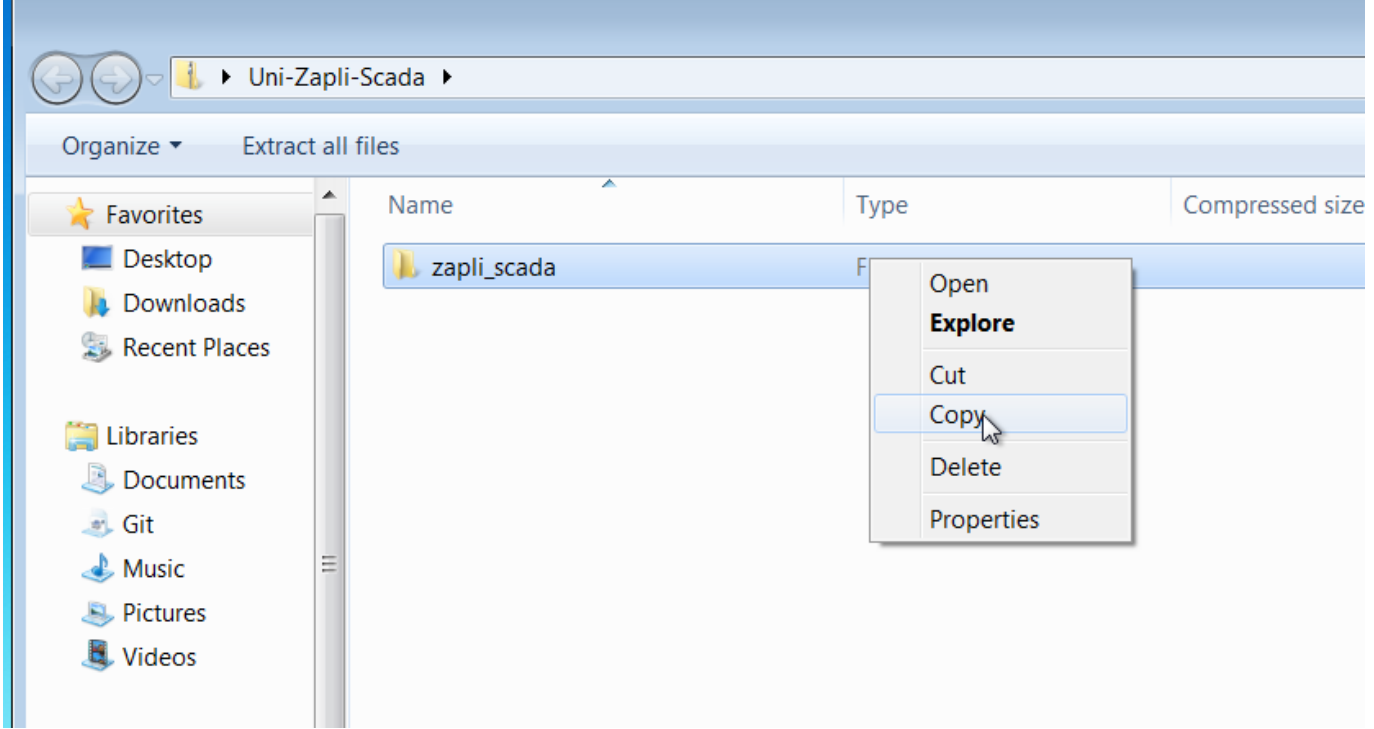

a vložte ho napríklad do vašich dokumentov.. Samozrejme môžete ho vložiť tam, kde vám to vyhovuje

#### Zapli SCADA

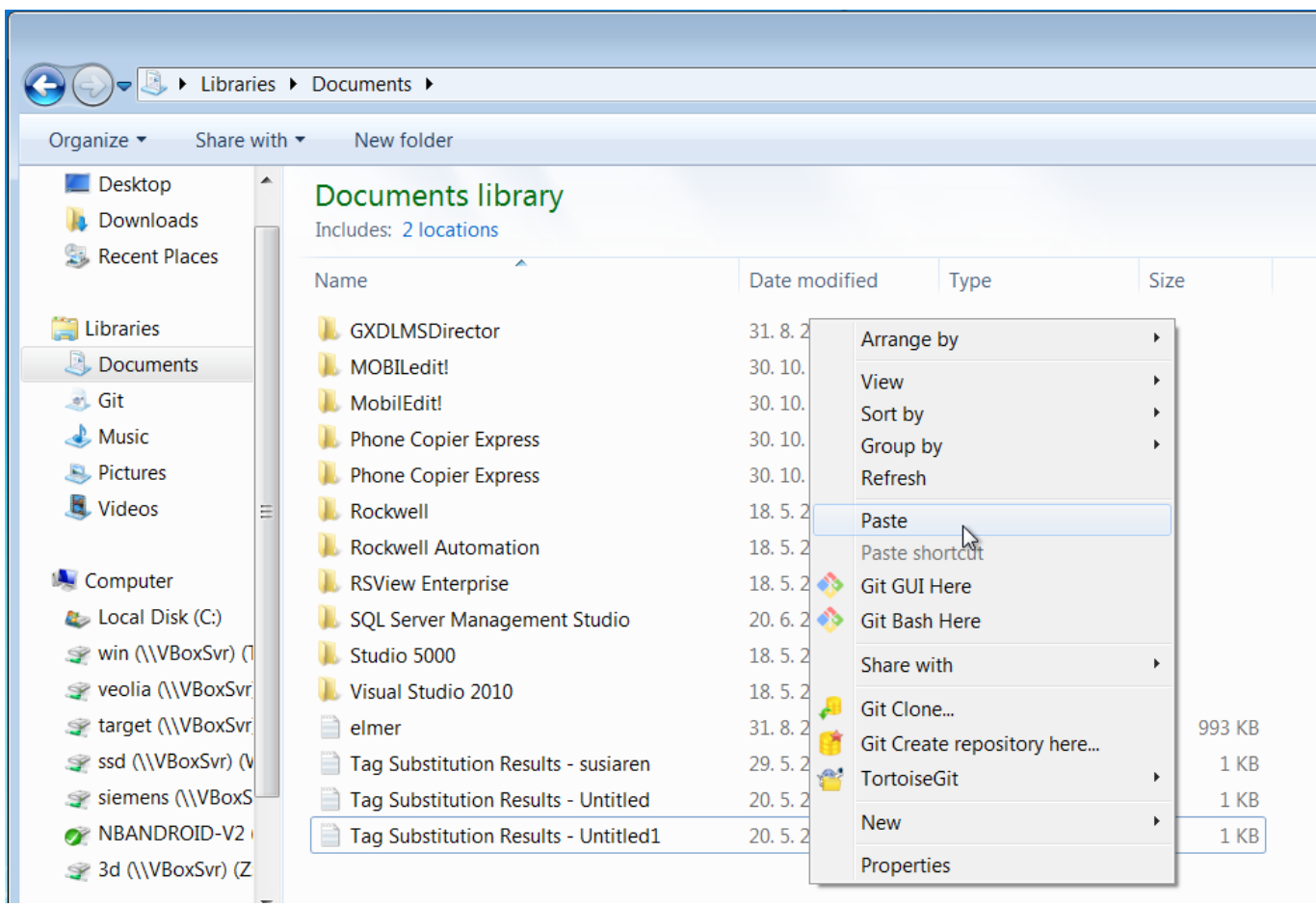

Posledným krokom je prechod do podadresára zapli\_scada→bin a vytvorenie odkazu na Zapli

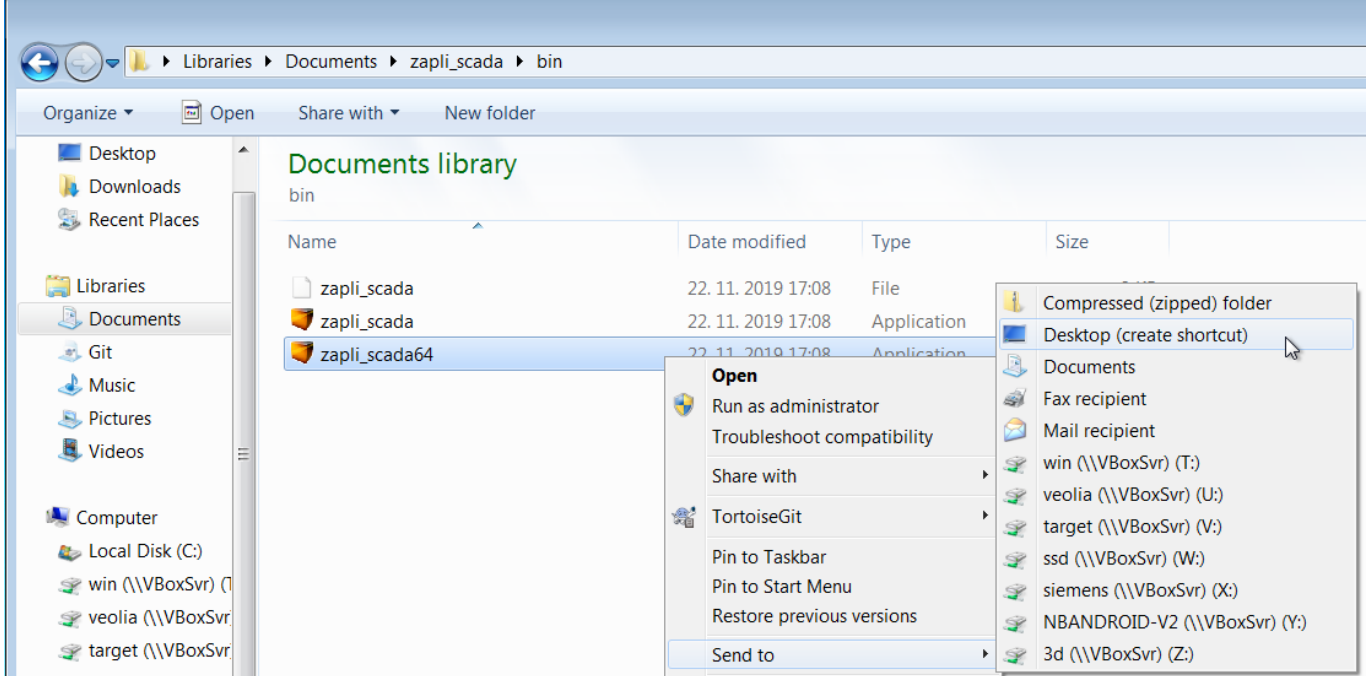

## **Prvé spustenie scada klienta**

Nainštalovaný Scada klient je univerzálny, používajú ho všetci naši zákazníci, Preto ho je potrebné pri prvom spustení nakonfigurovať, Na to je potrebný prístup k internetu. Pri prvom spustení sa vás

aplikácia opýta na adresu inicializačného servera. Pre Novú Dubnicu je potrebné zadať <http://www.apli.sk/scada/dubnica.ini>

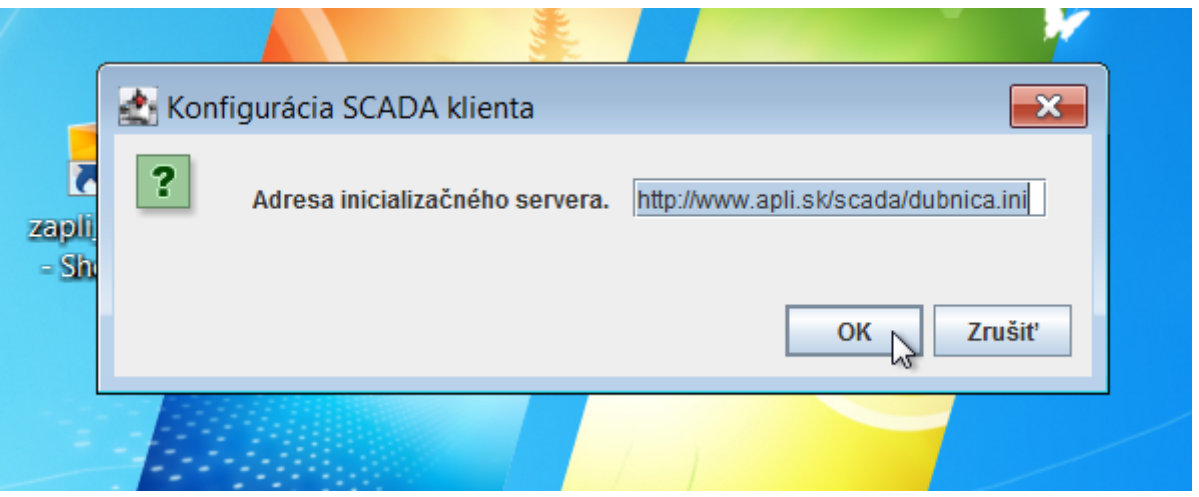

Po stlačení OK si aplikácia stiahne zašifrovanú konfiguráciu, následne sa zobrazí okno výberu Scada Servera. Vo vašom prípade vyberte

#### N. Dubnica

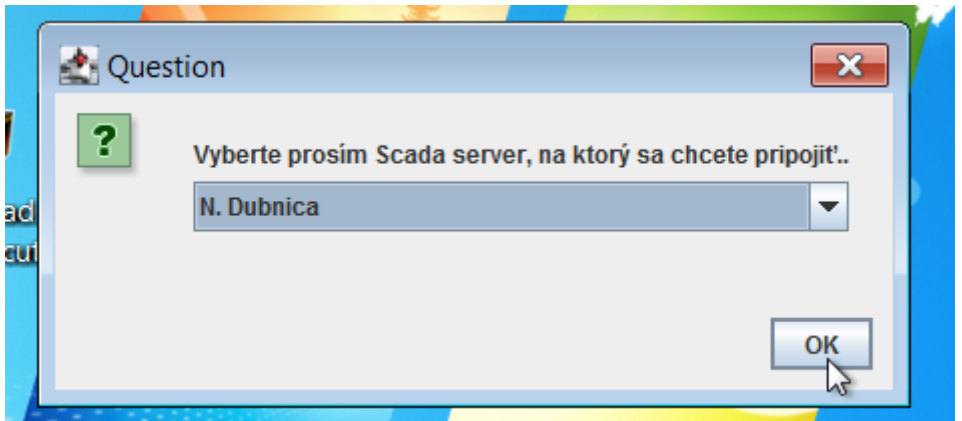

Po spustení prosím počkajte cca. 1-2 minúty a aplikáciu reštarujte. Následne je Sdada klient pripravený na používanie…

## **Optimalizácia nastavení Scada klienta Zapli**

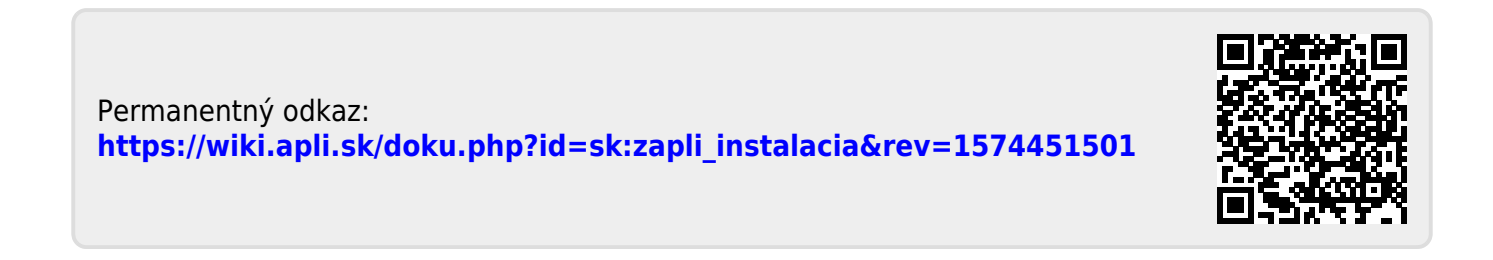